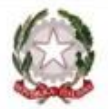

MINISTERO DELL'ISTRUZIONE E DEL MERITO

ISTITUTO COMPRENSIVO STATALE "A. MANZONI" Scuola Infanzia - Primaria - Scuola Sec. di I grado 21037 Lavena Ponte Tresa (VA) Via Pezzalunga, 16 - tel. (0332) 55.08.11 vaic82400t@istruzione.it - www.icamanzoni.edu.it - vaic82400t@pec.istruzione.it C.F.: 84004530121

## **CIRCOLARE N° 120**

**AI DOCENTI AI GENITORI SCUOLA PRIMARIA**

## Oggetto: **Colloqui con i genitori Scuola Primaria.**

Come previsto dal piano delle attività, **dall' 8 al 12 aprile 2024** è possibile che i genitori incontrino individualmente i docenti per un colloquio, allo scopo di verificare l'andamento didattico – disciplinare del/la proprio/a figlio/a.

La modalità per il colloquio è quella della videoconferenza secondo gli **orari indicati nella tabella sottostante**.

I genitori devono fissare l'appuntamento, secondo gli orari stabiliti, attraverso la relativa sezione del Registro elettronico **(in fondo, le istruzioni per accedere alla funzione)** scegliendo il giorno e l'orario (ad esempio: 1º posto, 2º posto, ...).

Dopo aver preso l'appuntamento, il ricevimento avverrà, nel giorno e nell'ora stabilita, attraverso il collegamento alla piattaforma il cui link sarà indicato nel **planning della classe (registro elettronico) alla data dell'8 aprile 2024,** utilizzando l'indirizzo mail istituzionale del/la proprio/a figlio/a [\(cognome.nome@iclavenapontetresa.edu.it\)](mailto:(cognome.nome@iclavenapontetresa.edu.it)

Si chiede ai genitori che hanno già effettuato i colloqui settimanali, di favorire la partecipazione di coloro che non hanno potuto accedere a tali colloqui, evitando di fare un ulteriore colloquio a meno di situazioni didatticamente importanti.

È necessario che ciascun genitore rispetti in modo puntuale l'orario di ricevimento prescelto per evitare sovrapposizioni sapendo, comunque, che sarà l'insegnante a dover autorizzare l'ingresso nella piattaforma.

Si riporta di seguito l'orario di ricevimento dei vari team. Per ciascun team è indicata, in tabella, la modalità di ricevimento.

Si riporta anche la procedura per la prenotazione dei colloqui.

Cordiali saluti.

**IL DIRIGENTE SCOLASTICO** NATALE BEVACQUA

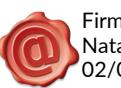

Firmato da: Natale Bevacqua 02/04/2024 12:39:44

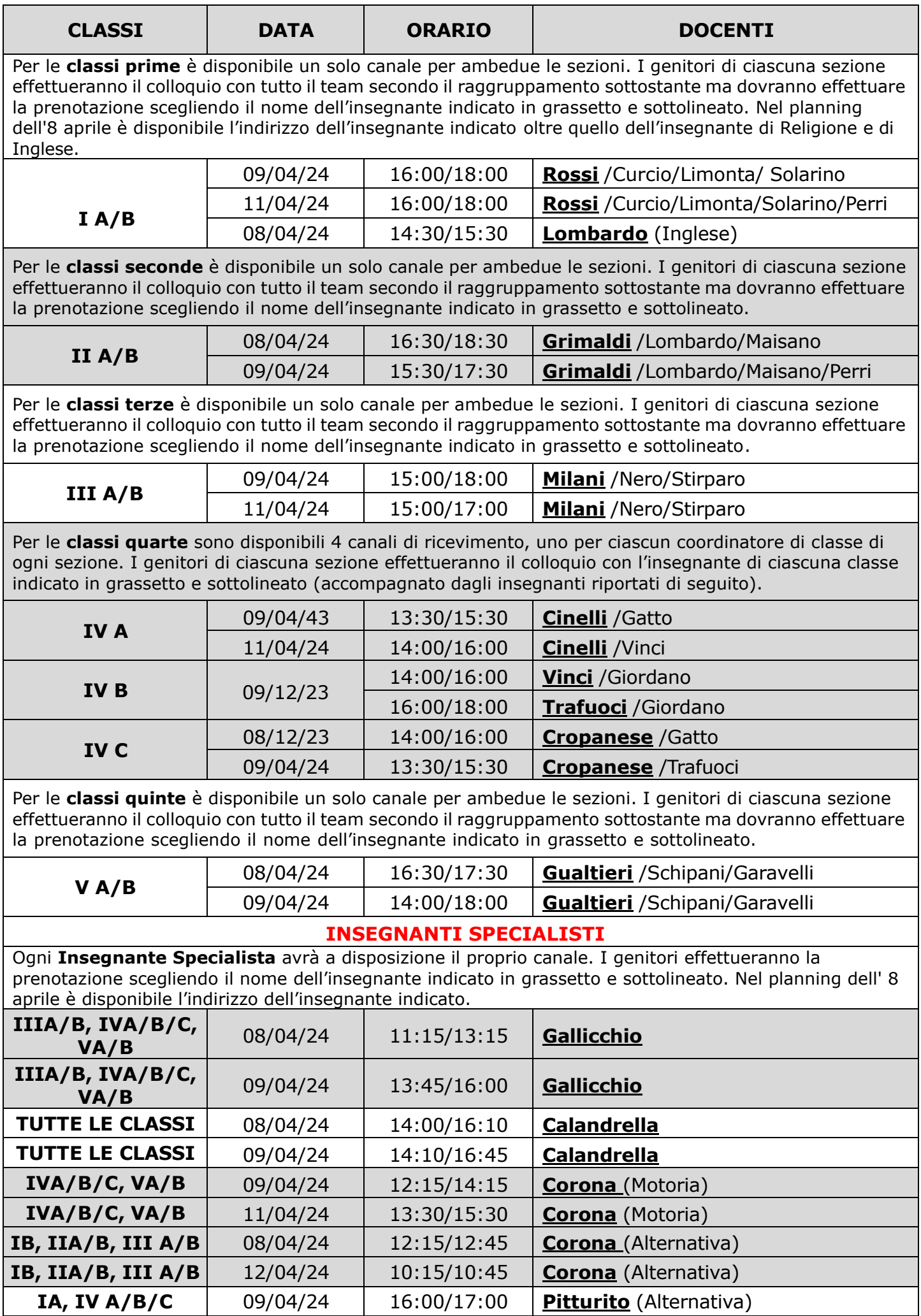

## **PROCEDURA PER PRENOTAZIONE COLLOQUI**

- **1.** Dopo aver effettuato l'accesso, selezionare l'alunno/figlio (nel caso di più fratelli frequentanti l'istituto)
- **2.** Cliccare su COLLOQUI

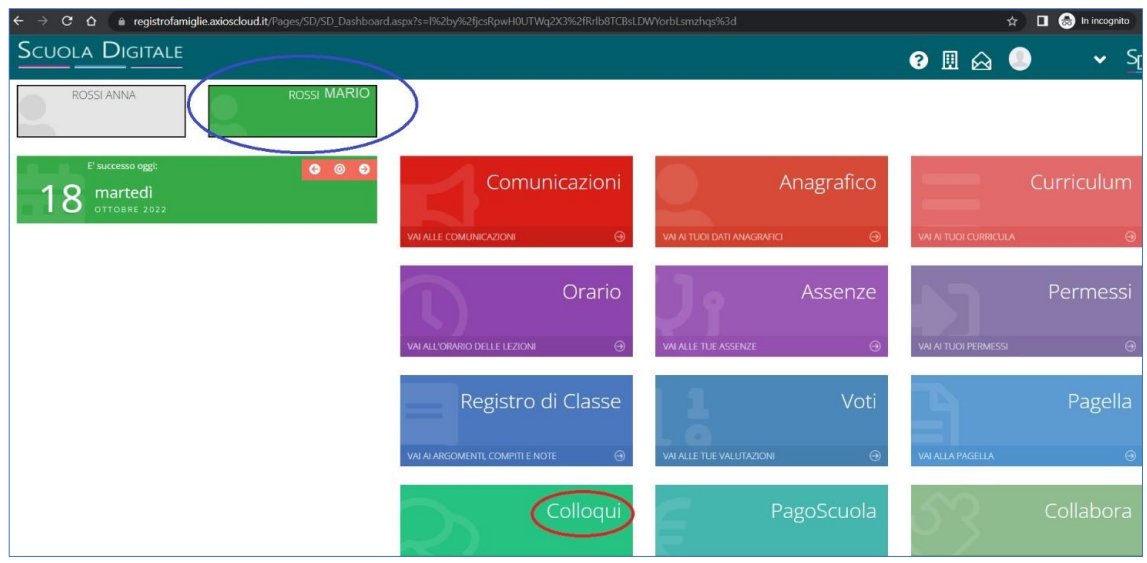

**3.** Selezionare il MESE dal menù a tendina e cliccare su tasto **DISPONIBILITA'** 

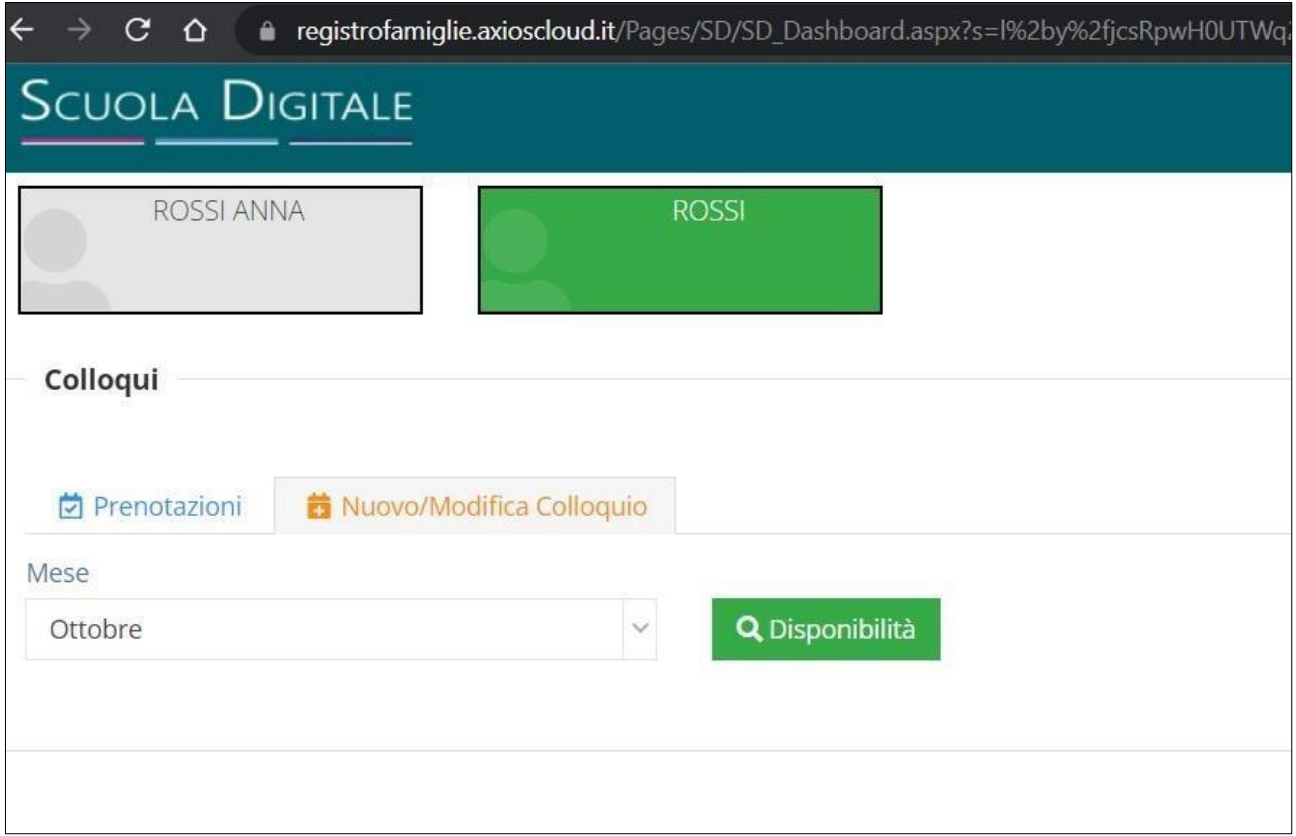

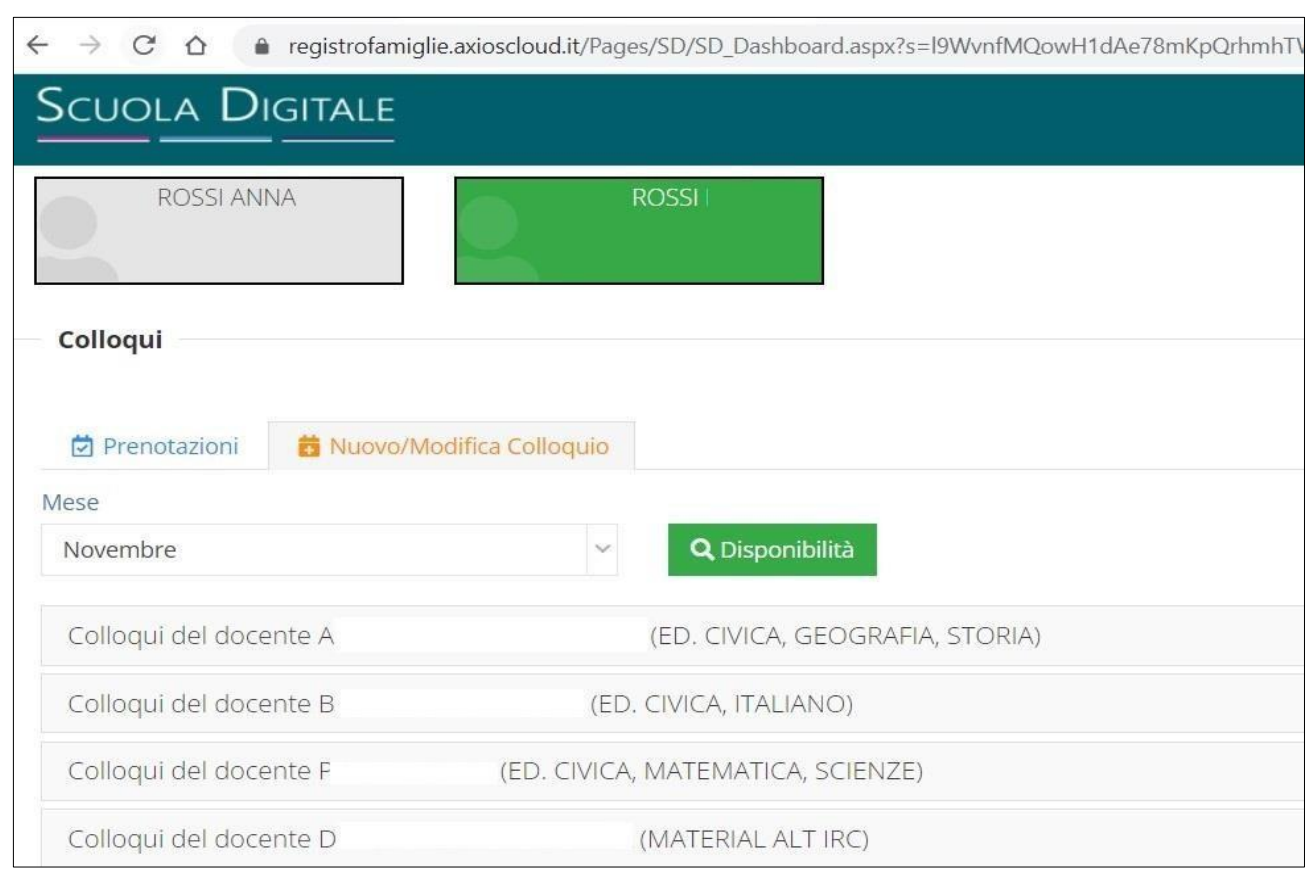

**4.** Verranno visualizzati i nomi dei docenti e le materie di insegnamento.

- **5.** Cliccare il nome del DOCENTE interessato.
- **6.** Aprendo il menù a tendina verranno visualizzati: i POSTI DISPONIBILI, la MODALITA' e l'orario di ricevimento degli appuntamenti.

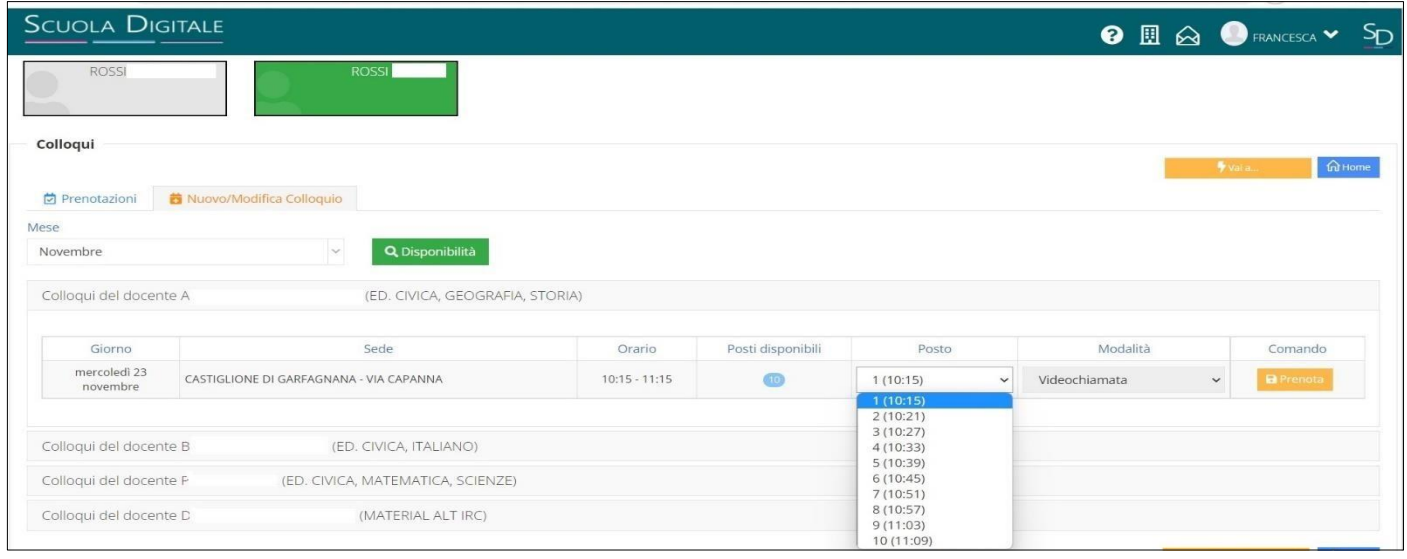

**7.** Cliccare quindi sul tasto PRENOTA.

**8.** Per verificare la prenotazione spostarsi nel menù PRENOTAZIONI

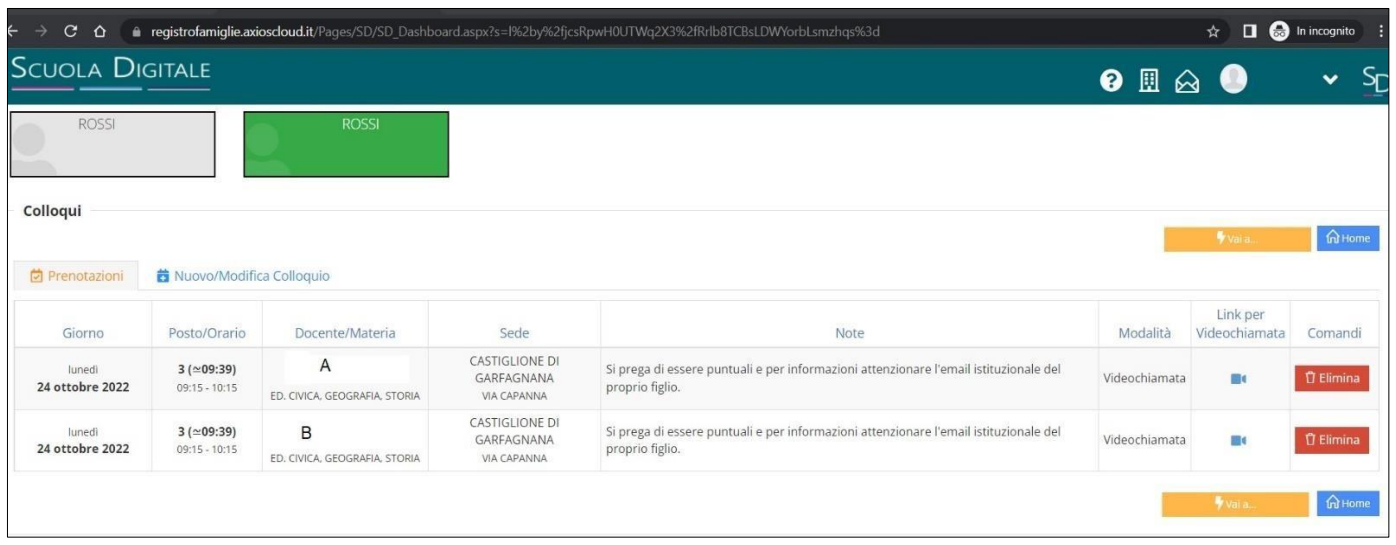

In questa tabella viene visualizzato il riepilogo delle prenotazioni effettuate, l'ORARIO scelto, le NOTE relative all'appuntamento e la Modalità dell'appuntamento.

**9.** E' possibile anche eliminare l'appuntamento cliccando su **ELIMINA** 

**10.** Dopo aver preso l'appuntamento, l'accesso sarà garantito attraverso un ID riunione/codice di Google Meet che ciascun docente pubblicherà sulla pagina Stream della Classroom. I colloqui avranno una scansione oraria di 10 minuti circa per ciascun genitore e si dovrà osservare scrupolosamente la puntualità da parte di tutti. Per l'accesso occorre utilizzare l'account istituzionale [\(cognome.nome@iclavenapontetresa.edu.it\)](mailto:cognome.nome@iclavenapontetresa.edu.it).

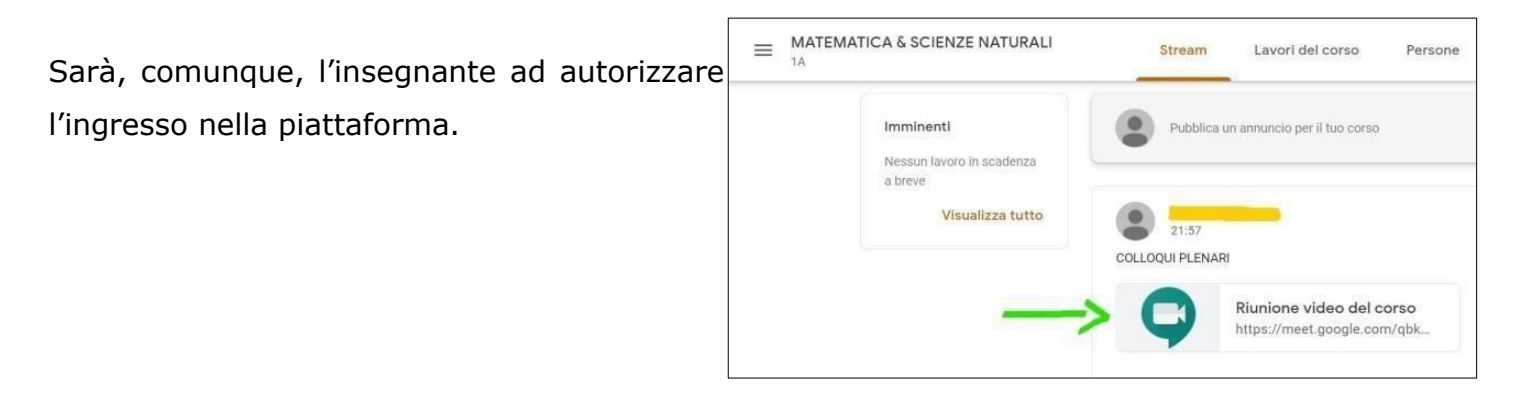